# 交互式仪表盘-计算分析

#### 概述

仪表盘计算分析包括度量的汇总方式、快速计算和自定义计算,计算分析对不同数据来源的支持情况如下表所示:

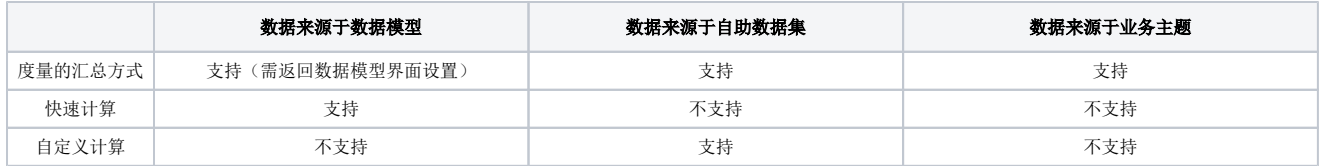

#### 度量的汇总方式

度量的汇总方式通过简单的点击可对度量指标进行合计、最大值、最小值、平均值、计数、唯一计数等计算,方便用户快速获取常用的数据计算结果, 不同数据来源的设置方式不同,详情可参考文档[度量的汇总方式](https://wiki.smartbi.com.cn/pages/viewpage.action?pageId=83701434)

基于自助数据集/业务主题时,设置页面如下图所示:

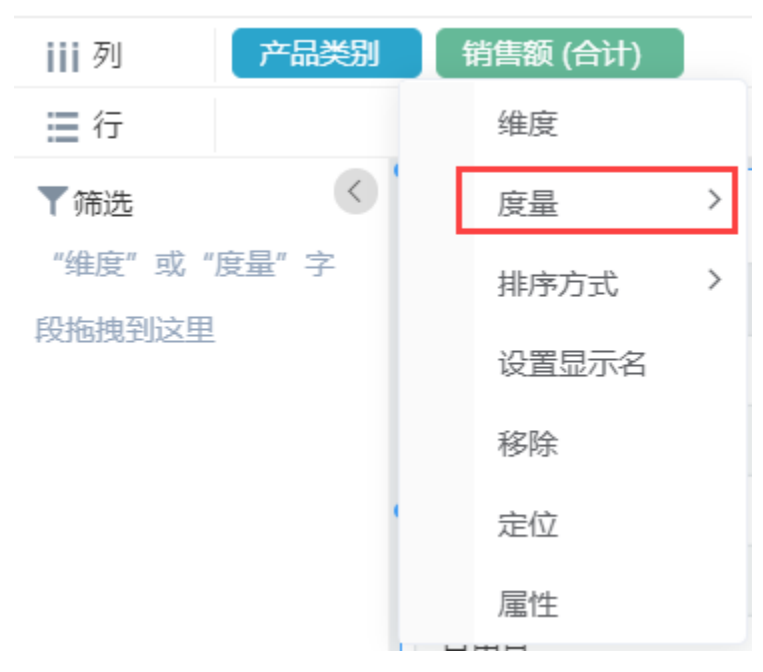

基于数据模型时,需编辑模型

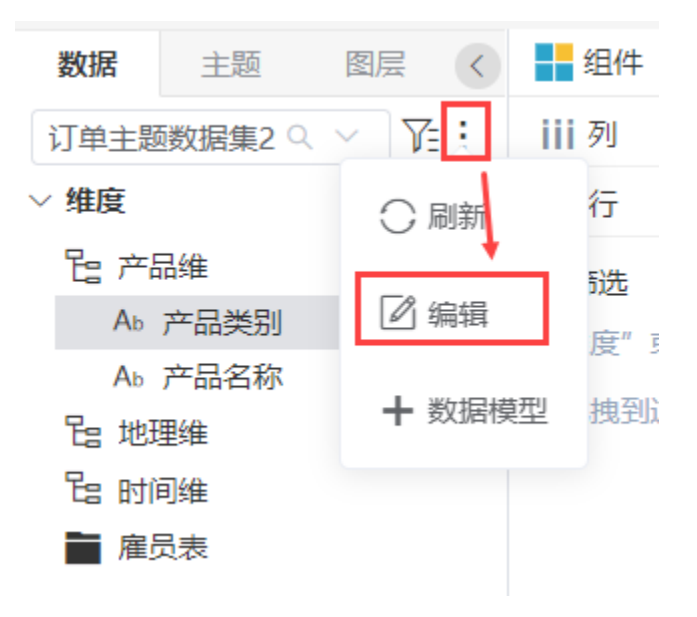

在数据模型编辑界面,对字段进行属性设置:

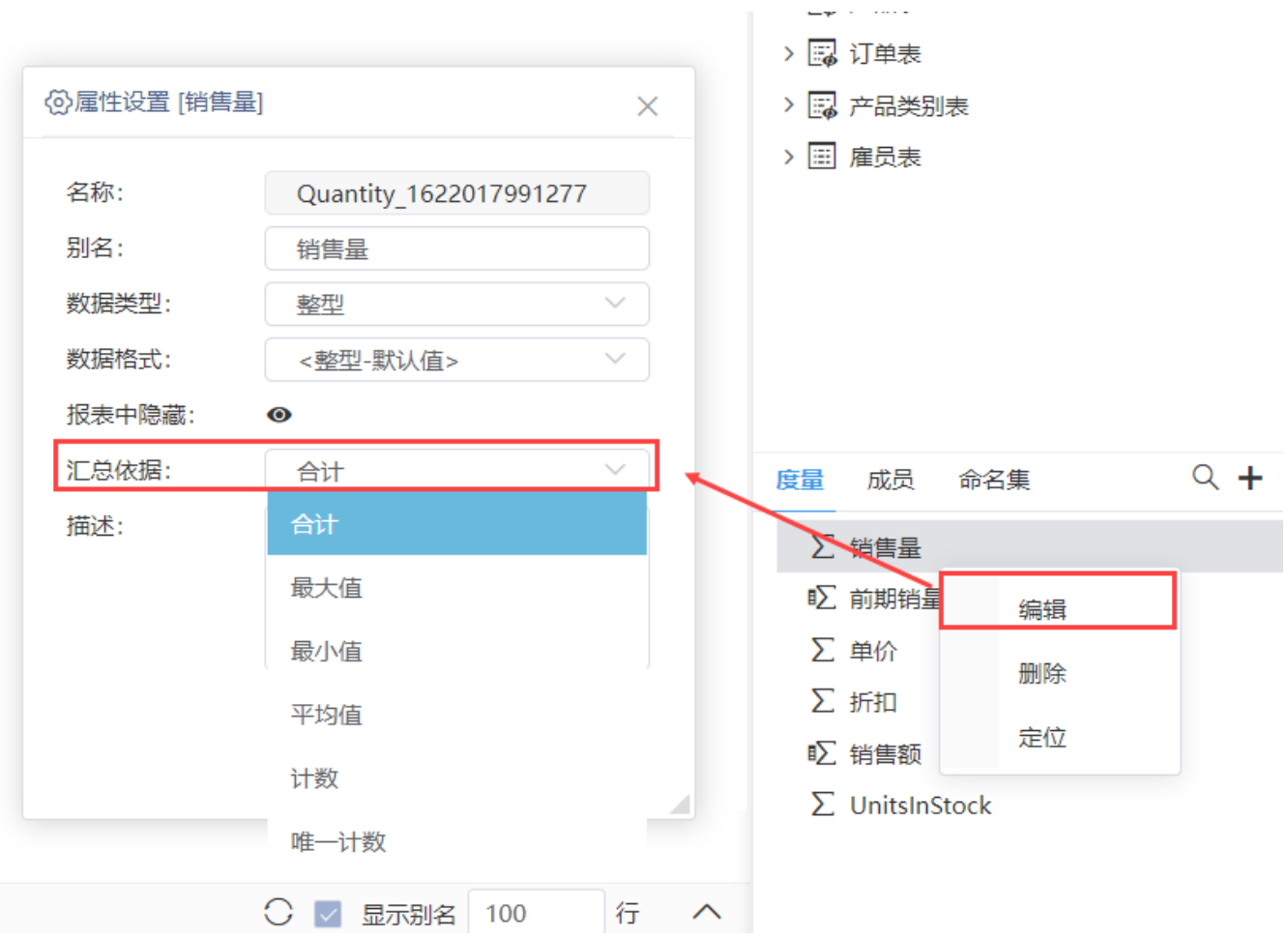

## 快速计算

当数据来源为数据模型时,可对度量指标进行占比、排名、同期、前期、时间累计等计算;详情可参考文档[快速计算](https://wiki.smartbi.com.cn/pages/viewpage.action?pageId=83701449)。

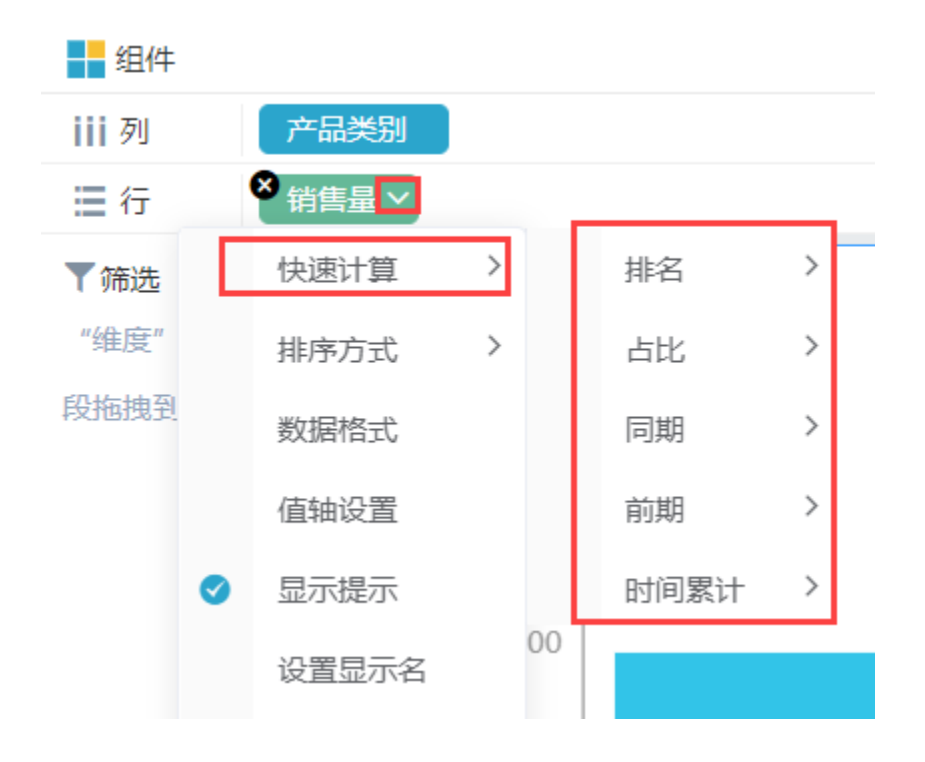

## 自定义计算

当数据来源为自助数据集时,可在仪表盘度量区,通过计算字段函数新建计算字段;详情可参考文档[自定义计算](https://wiki.smartbi.com.cn/pages/viewpage.action?pageId=83701471)。

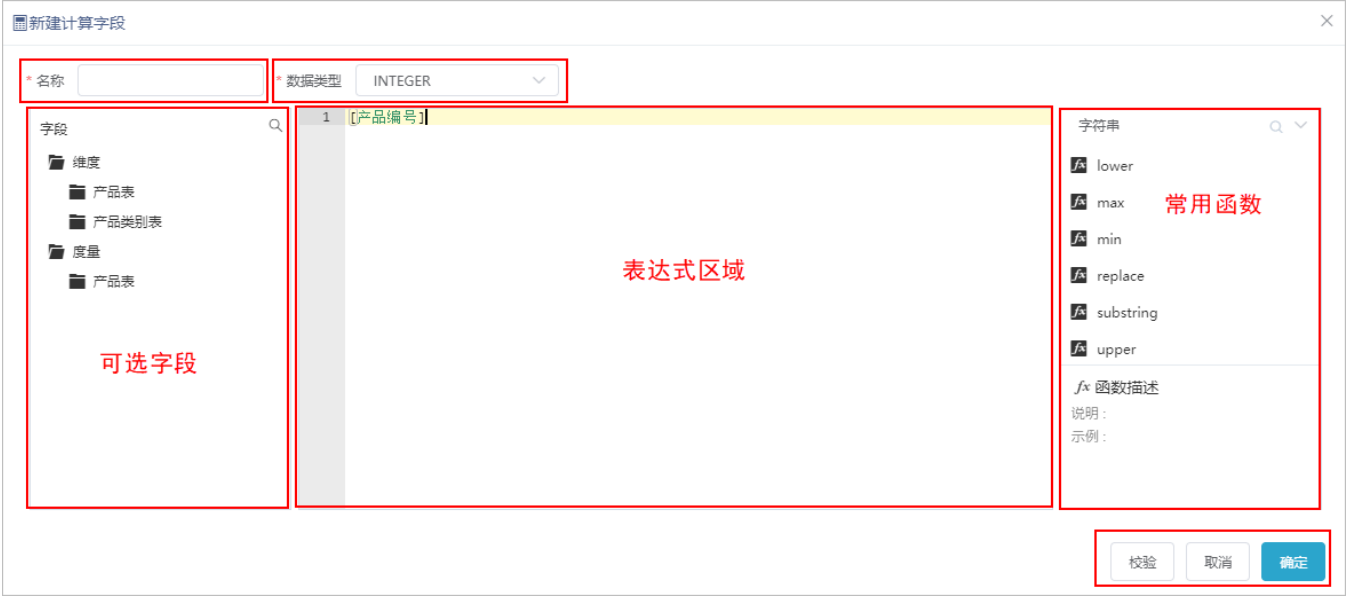

### 计算分析注意事项

1、仪表盘如需使用"自助数据集",需更换包含"自助数据集"的License文件

2、若无法在仪表盘中使用业务主题,需前往**系统选项>高级设置** 中添加"DISABLE\_BUSINESS\_THEME\_IN\_DASHBOARD=false"